## How to add PDF attachment to your invoice

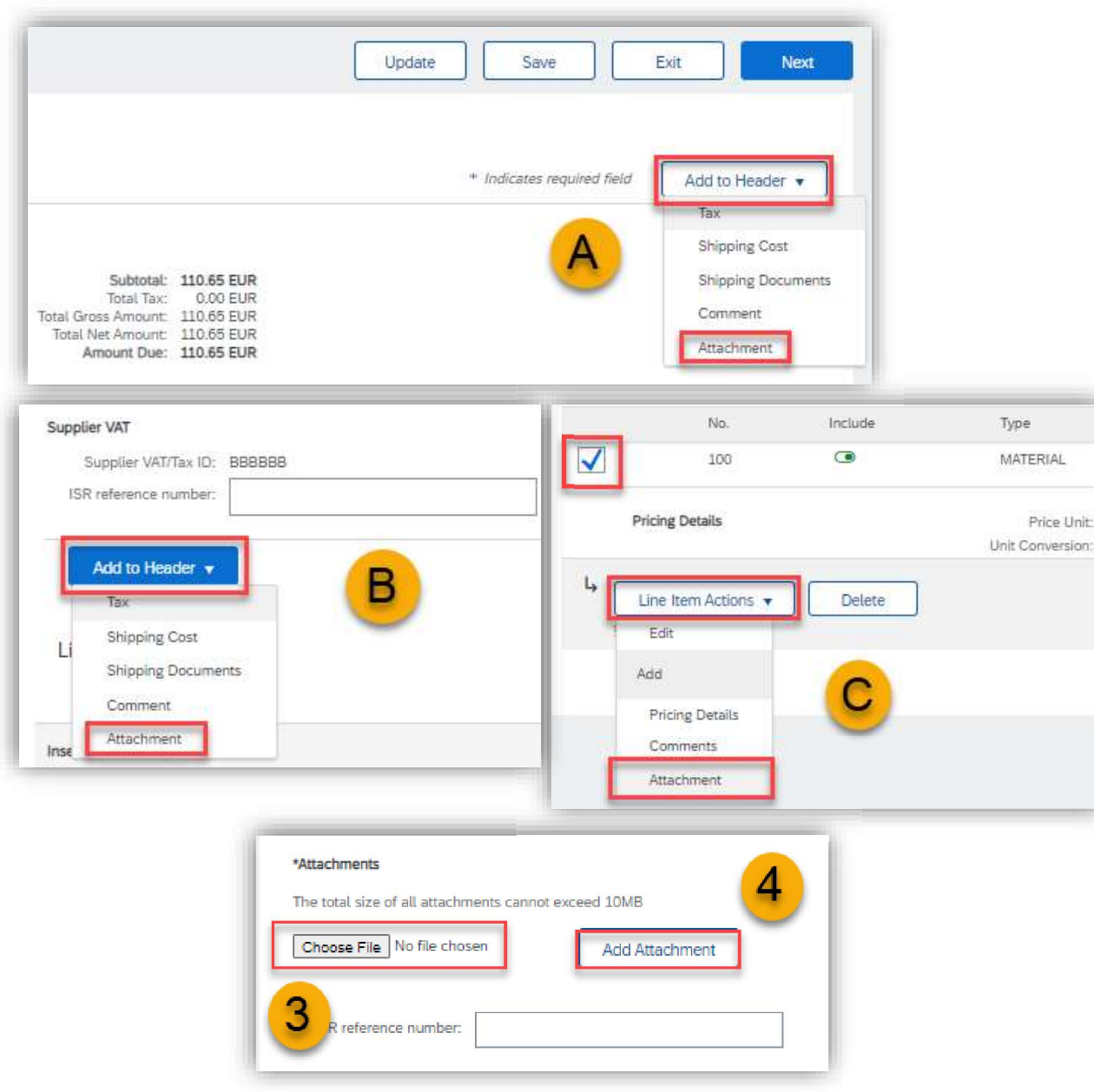

Certain Novartis approvers require PDF attachment with additional information to approve your invoice.

Please follow these steps:

- **Oice**<br> **Certain Novartis approvers require PDF attachment with**<br>
additional information to approve your invoice.<br>
Please follow these steps:<br>
1) During the invoice creation click on Add to header (From<br>
the top (**A**), mid **Ce**<br>
tain Novartis approvers require PDF attachment with<br>
tional information to approve your invoice.<br>
se follow these steps:<br>
During the invoice creation click on Add to header (From<br>
the top (A), middle (B) or the botto **Certain Novartis approvers require PDF attachment were determined additional information to approve your invoice.<br>
Please follow these steps:<br>
1) During the invoice creation click on Add to header<br>
the top (A), middle (B)** Certain Novartis approvers require PDF attachment w<br>
additional information to approve your invoice.<br>
Please follow these steps:<br>
1) During the invoice creation click on Add to header<br>
the top (A), middle (B) or the bottom Certain Novartis approvers require PDF attachment w<br>
additional information to approve your invoice.<br>
Please follow these steps:<br>
1) During the invoice creation click on Add to header<br>
the top (A), middle (B) or the bottom
- 
- 
- 

Note: Only PDF format is available. Use only letters and digits in the name of the PDF file. Always use different name of the PDF file than invoice number. Never use the same name of the PDF file as invoice.